## The Critical Role of Data Management

### ConSoil 2008 - Milan

Carlos Pachon U.S. EPA

Technology Innovation & Field Services Division

pachon.carlos@epa.gov

703-603-9904

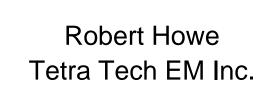

robert.howe@ttemi.com

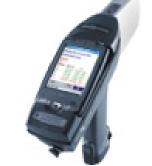

Tom Purucker
U.S. EPA
Office of Research and Development

purucker.tom@epa.gov

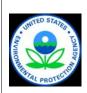

### **Course Objectives**

- Understand the lifecycle of project data
  - » Collection and transfer
  - » Storage and processing
  - » Communicate results
  - » Visualization and decision-making
- Gain an appreciation for electronic information collection techniques and data visualization tools
- Increase your knowledge of available tools, resources, services, and where to go for assistance

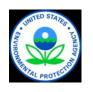

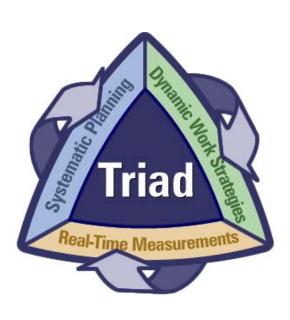

## Contaminated Site Cleanup in the U.S.

### Five major markets

- Federal facilities, mainly Department of Defense and Department of Energy
- 2. EPA's Superfund Program
- 3. RCRA corrective action program
- 4. Underground storage tanks
- 5. "Brownfields" and State programs

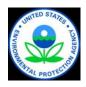

# Estimated Number of Sites and Remediation Cost In the US ('04-'33)

| Program           | Sites             | Cleanup Cost  |
|-------------------|-------------------|---------------|
| NPL               | 1,146 - 1,926     | \$41 - 103 B  |
| RCRA, CA          | 3,829             | \$31 - 58 B   |
| RCRA, UST         | 215,827 - 395,827 | \$27 - 49 B   |
| DOD               | 6,199             | \$31 B        |
| DOE               | 5,000             | \$73 B        |
| Civilian Agencies | 3,000             | \$15 - 22 B   |
| States & Private  | 150,000           | \$ 30 B       |
| Total Range       | 385,001 - 565,781 | \$248 - 366 B |
| Middle Value      | 475,000           | \$302 B       |

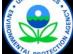

## The Triad Approach Second Generation Practices

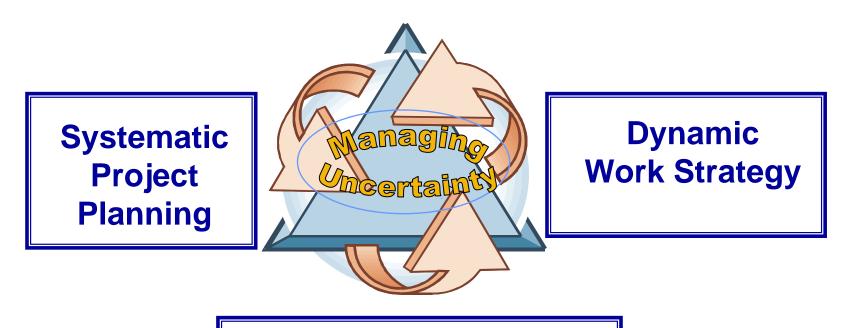

Real Time Measurement Technologies

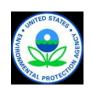

Synthesizes practitioner experience, successes, and lessonslearned into an institutional framework

## Field sampling and analytical equipment provides more data; however data ≠ information

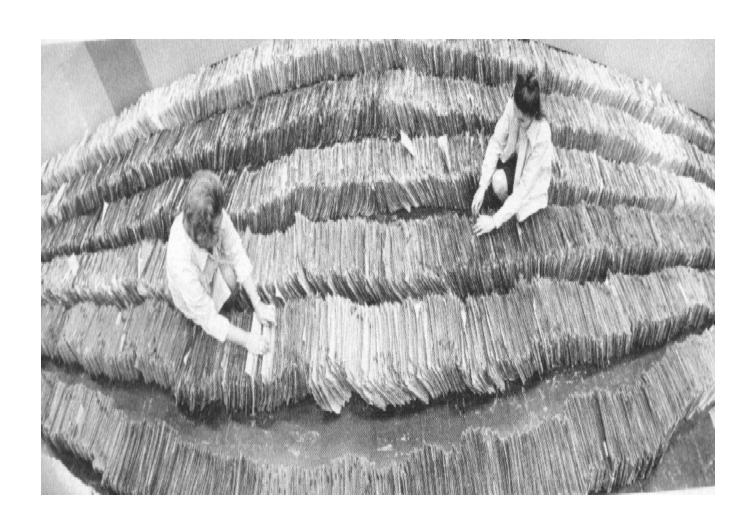

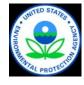

## A Simplified Project Data Lifecycle

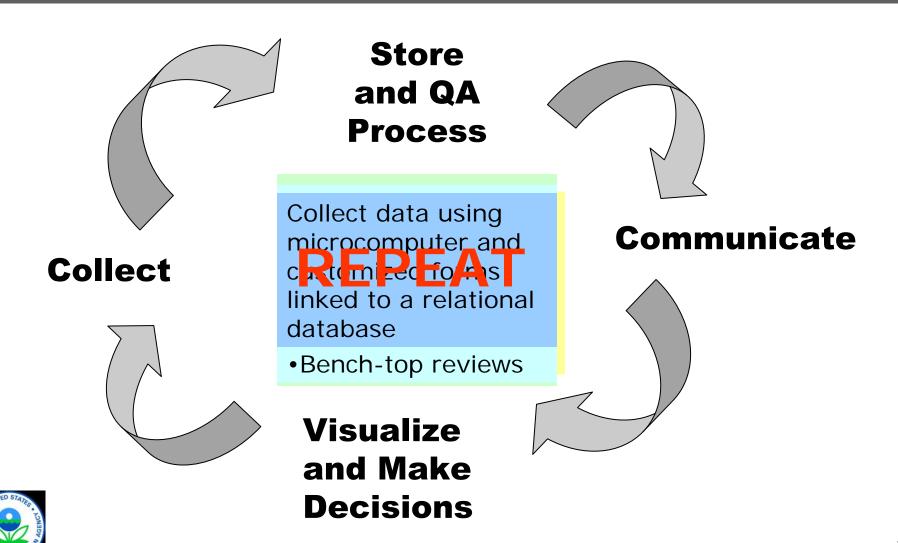

## The Big Picture: Data Flow & Tools

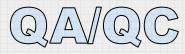

#### Collect Data

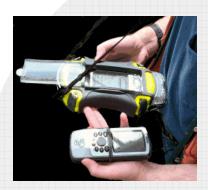

Field Data

Lab Data

Field tools (eg XRF)

Data mgnt tools (ex, EDD, Scriblets, Forms II Lite, etc. at EPA)

Field Database (Scribe)

Regional Data Repository (WQX/STORET, EQuIS)

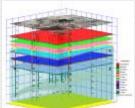

**Evolving Conceptual Site Model** 

#### Communicate

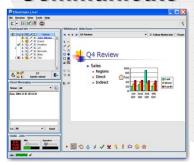

Distance Collaboration

Scribe.net

**EPA OSC Website** 

Quickplace

**Collaboration Pages** 

Web Conferencing

**MAROS** 

F/S Plus

**FIELDS Tools** 

**VSP** 

SADA

**DST Matrix** 

**EVS** 

Store Data

**Process Data** 

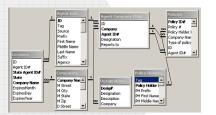

**Database** 

**Make Decisions** 

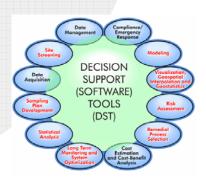

Decision Support Tools

Data Visualization Tools

#### **Collect Data**

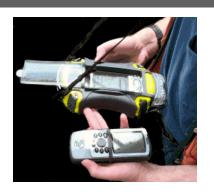

**Field Data** 

Lab Data

From Field tools:

(eg XRF, LIF, EC, CPT, MIP, FFD, Mobil Lab)

To:

**Scriblets** 

Forms II Lite

R5 EDD, SEDD

- Continuing advances in technologies generating real time field data
- Data can be directly downloaded into electronic data deliverables (EDD) to deliver preliminary results to a relational database
  - » Examples: XRF, LIF, FFD, EC, CPT, MIP, Immunoassays, Mobil Lab
- Flexible database formats vs. standardization
- Ease of data Pull-down screens and customizable database forms prompt sampling crews to include metadata (Example: Scriblets, FAST)

#### **Store and Process Data**

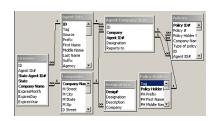

**Database** 

Field Database (Scribe)

Regional Data
Repository
(WQX/STORET,
EQuIS)

- Relational databases are modified to test for QA/QC requirements
- Data is queried, allowing site personnel to perform desktop reviews
- ◆ Reconciliation of identified QA/QC issues in the field
- Output data to applications

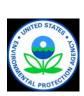

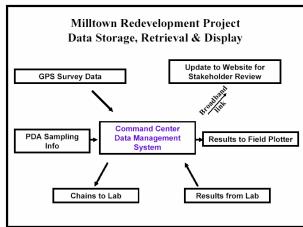

#### **Communicate Information**

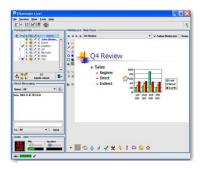

Distance Collaboration

EPA OSC Website
Lotus QuickPlace
EPA Scribe.net
Web Conferencing

Decision makers and stakeholders are dispersed – How do we communicate with them?

 Use of project/site-oriented websites where team members can quickly and securely share information

» Example: EPA WebOSC sites

» Example: QuickPlace sites

 Live virtual meeting tools allow teams to review information as if they were in the same physical space

» Example: Go2Meeting (commercial)

» Example: MeetingPlace (commercial)

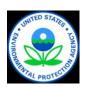

#### **Make Decisions**

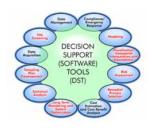

**Decision Support Tools** 

**Data Visualization Tools** 

NARAC/IMAAC

F/S Plus

**FIELDS Tools** 

**VSP** 

SADA

**DST Matrix** 

**EVS** 

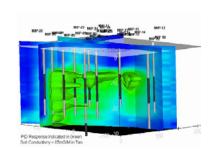

- ◆ Field data and lab data on a common platform allow teams to use decision support tools to help with dynamic sampling designs and visualization of available information
  - » Examples: Visualization of site conditions at Milltown redevelopment site; Fort Lewis firing range; Lone Butte Industrial Park chlorinated solvents site

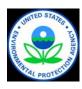

# **Benefits of Real Time Data Management**

- ◆ Increased traceability of data (defensibility)
- More tools to make it easier to understand results and make decisions (reliability)
- Improved communications internally (dependability)
- More confidence in decision-making (Representativeness)

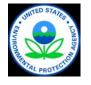

## **Benefits of Real Time Data Management**

- Optimization of sampling plans to cut cost (defensibility)
- Stakeholder buy-in during decision makings (trust)
- Consensus vision on issues (efficiency)
- Rapid reuse (client satisfaction)

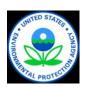

## Site Information Management: Data Collection, Storage, and Processing

## ConSoil 2008 - Milan

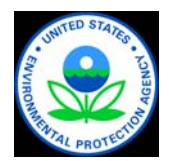

Robert A. Howe Tetra Tech EMI

robert.howe@ttemi.com

303-441-7911

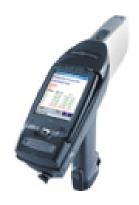

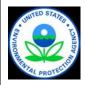

#### **Innovative Tools**

- ◆ Rapid Assessment Tools (RAT) Freeware
- ◆ Scriblets/Scribe Freeware
- ◆ Field Assessment Survey Tool (FAST) Freeware to EPA Region 7 and ERT

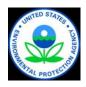

### The Rapid Assessment Tools (RAT)

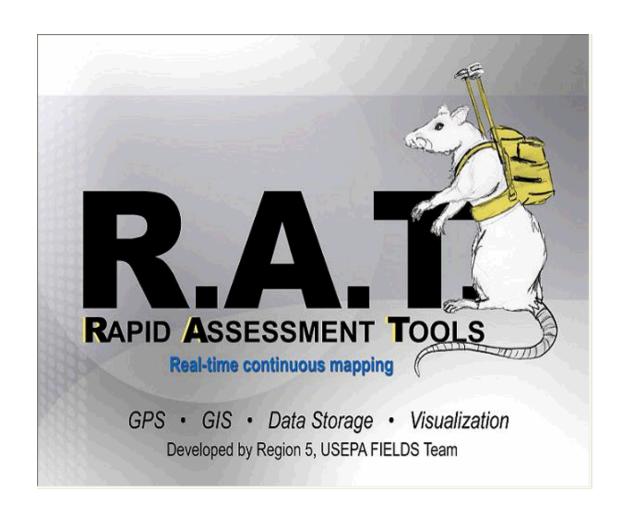

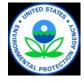

#### **RAT Architecture**

#### **Visual Basic**

Conversion to .NET framework (June, 2006)

- ✓ multi-threading
- ✓ multi-com port retrieval
- Geodatabase (March 2008)

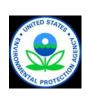

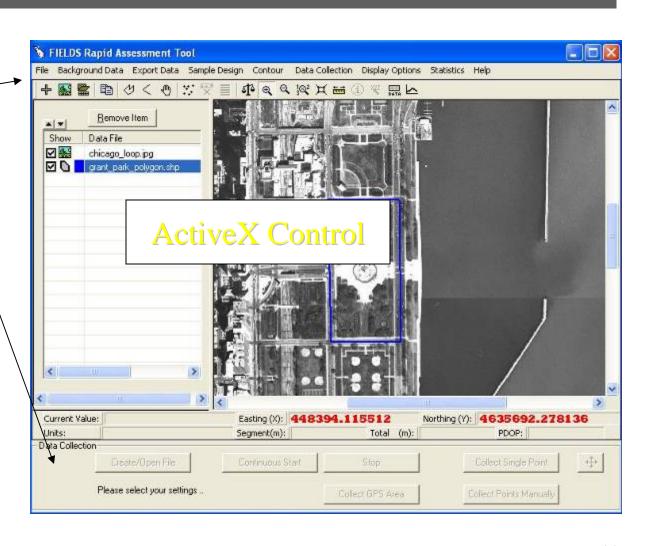

## **Hardware Integration**

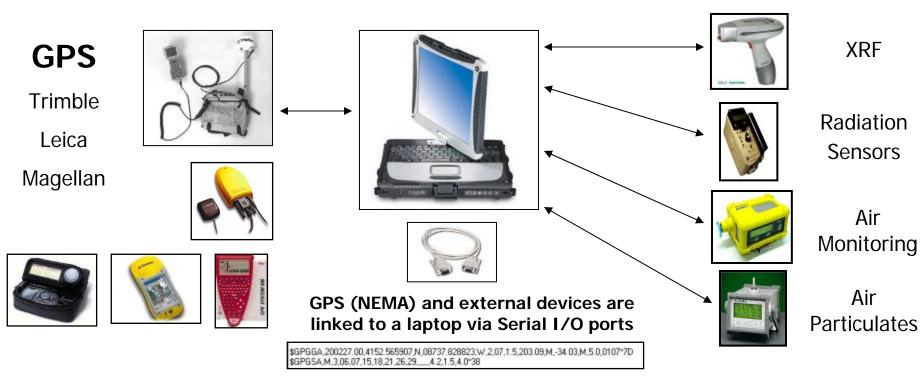

- Any GPS that sends a standard NMEA string can be used depending on accuracy required. This gives you real-time locations requiring no post processing.
- Any sensor device both analog and digital can be incorporated into the software. Up to three sensors with GPS can be configured at one time.

### **Integrated Devices**

- Radiation Devices
  - » Ludlum 2221 Data logger
    - single value data output
    - half-duplex (data out only)
  - » Ludlum 2350 & 2241 Data Logger
    - Full Duplex (logger sends & receives)
    - Scaler, count, & dose dump)
  - » Inovision 451P
- Air Monitoring Devices
  - » MultiRAE
    - Over 14 sensors available from RAE Systems (CO, H<sub>2</sub>S, VOCs, O<sub>2</sub>, LEL, etc.)
  - » Data RAM
    - Particulates, Temperature, Humidity, etc.
  - » Draeger Multiwarn
    - (CO, H<sub>2</sub>S, VOCs, Toxics)
- Soil Monitoring Devices
  - » XRF
    - Over 23 different Metals

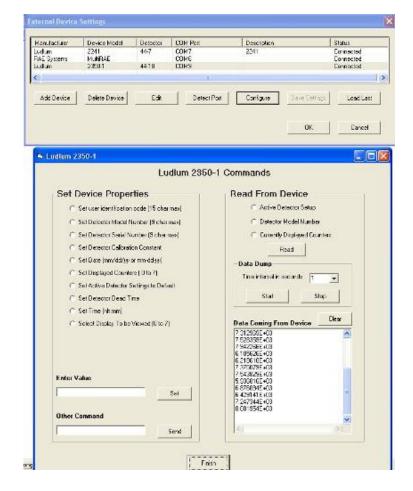

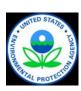

### **RAT Data Storage and Processing**

#### **Import Options**

- Background images, can be imported into projects for better visualization of the study site, defining boundaries, or creating a sample design
- AutoCAD files and ESRI Shapefiles can be loaded into projects

#### **Export Options**

- ◆ RAT data can be exported to the EPA Scribe database http://www.ertsupport.org/, or Microsoft Excel or Access
- Spatial image index querying capabilities allow users to obtain geographic data for projects using a lookup table method

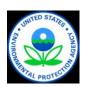

#### **RAT**

### Advantages:

- Data directly downloaded from instruments
- Locations tied to GPS Locations
- Data storage in data base compatible with visualization applications

### **Limitations**:

- Not compatible with MIP, LIF, or other real time tools
- Visualization programs (Fields) are slow

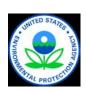

## FAST: PDA Field Application Concept

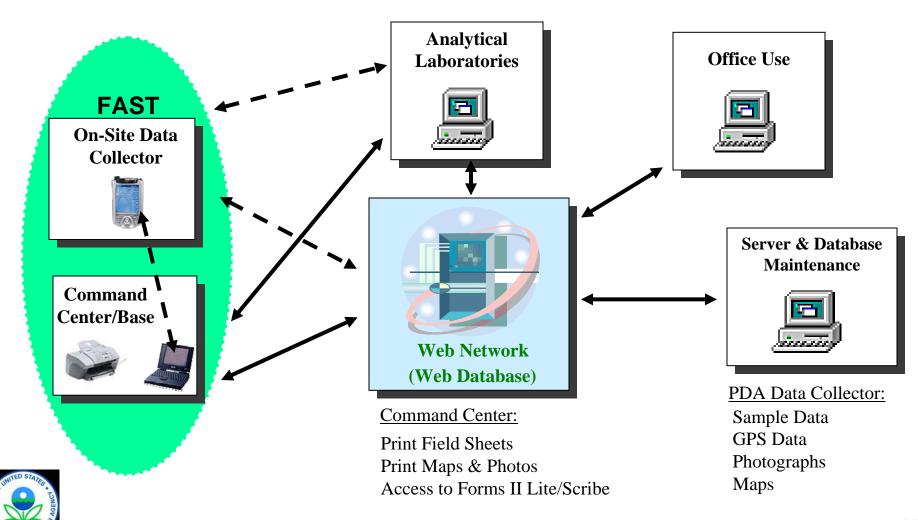

## **FAST – Field Assessment Survey Tool**

#### Advantages

- Custom data collection forms without programming
- 'Drop down menus' and 'input validation'
- Data can be uploaded to the relational database and/or FAST web console

#### Disadvantages

- Underlying platform outdated
- Cumbersome PDAs, trend is in favor of Tablet PCs

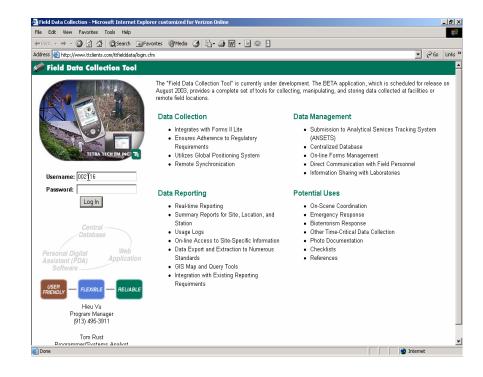

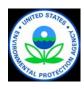

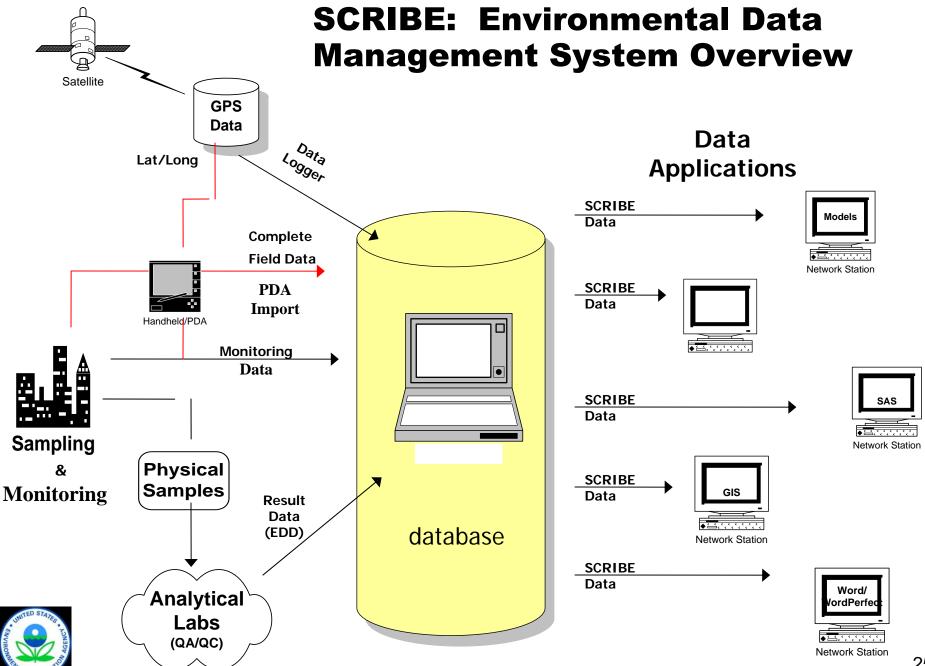

#### **Scriblets – Field PDA**

### Advantages:

- Pre-determined data entry fields
- ◆ Pull-down menus
- Chain of custody and label generation

### <u>Disadvantages</u>:

- ◆ Learning curve
- Power limitations
- No mapping capabilities

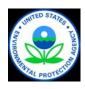

## Milltown Redevelopment Project – Case Study

- ◆ 22 acre Brownfield site located in New Jersey
- Long history of industrialization but no clear past use records
- Slated for mixed light industrial reuse
- Variety of potential contaminants of potential concern
  - » VOCs, TPH, metals, PAHs, PCBs

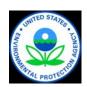

## Milltown Data Collection Logic **Diagram**

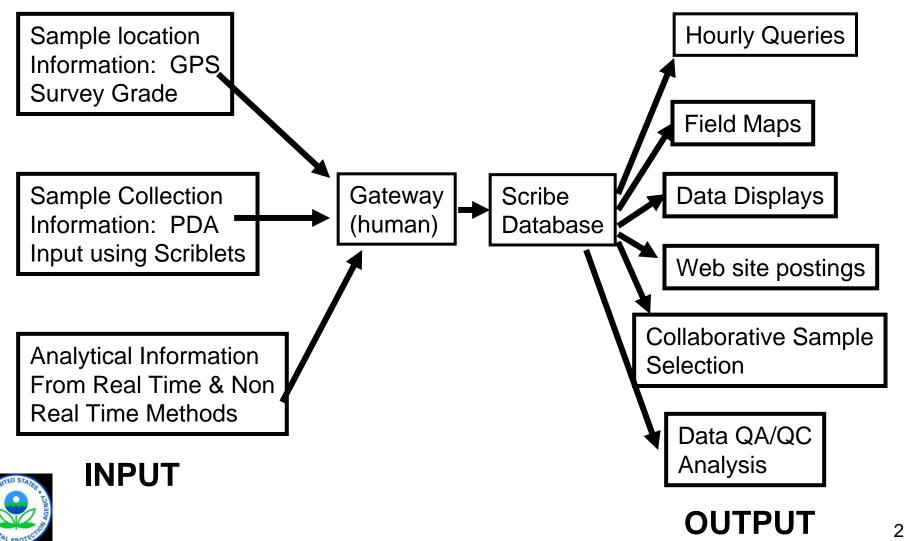

# Survey Grade GPS Based Instruments Used to Provide X,Y,Z Coordinates

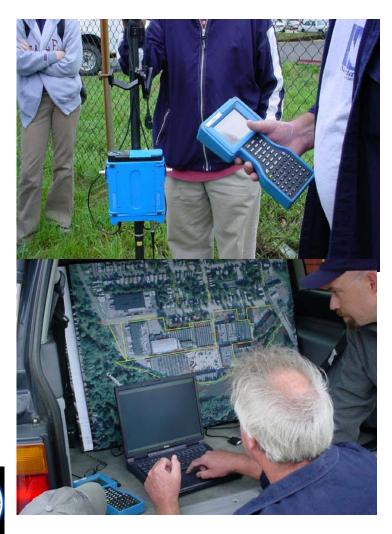

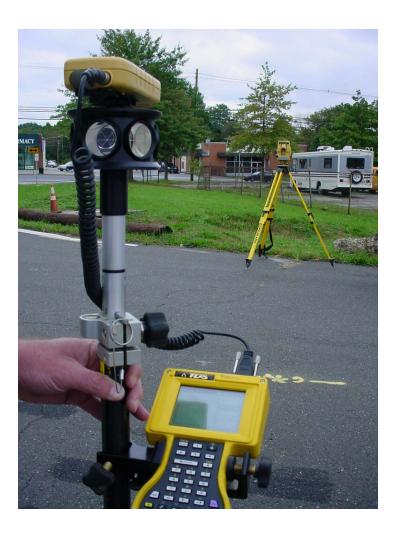

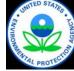

## PDA Link to Laptop with Scribe Software

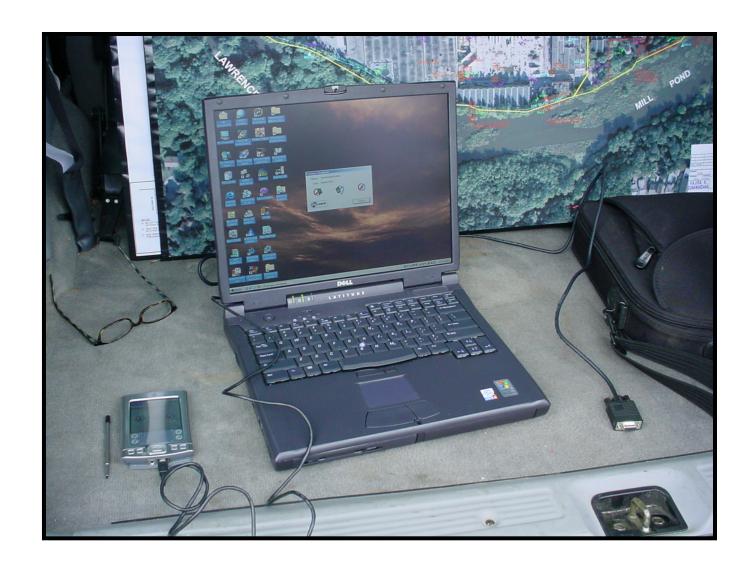

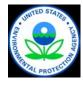

# Three Mobile Laboratories Used to Generate Analytical Data

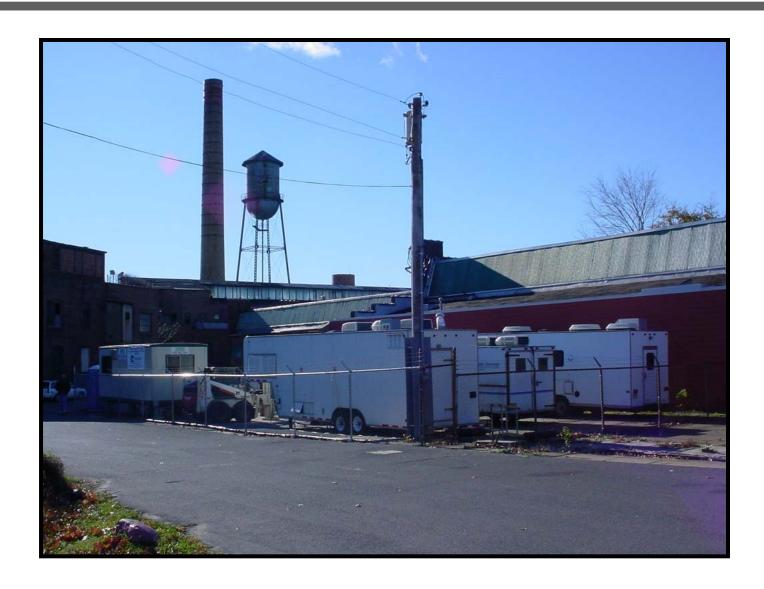

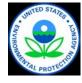

### Milltown Redevelopment Project Stage 2 SI/RI Target Investigation Areas

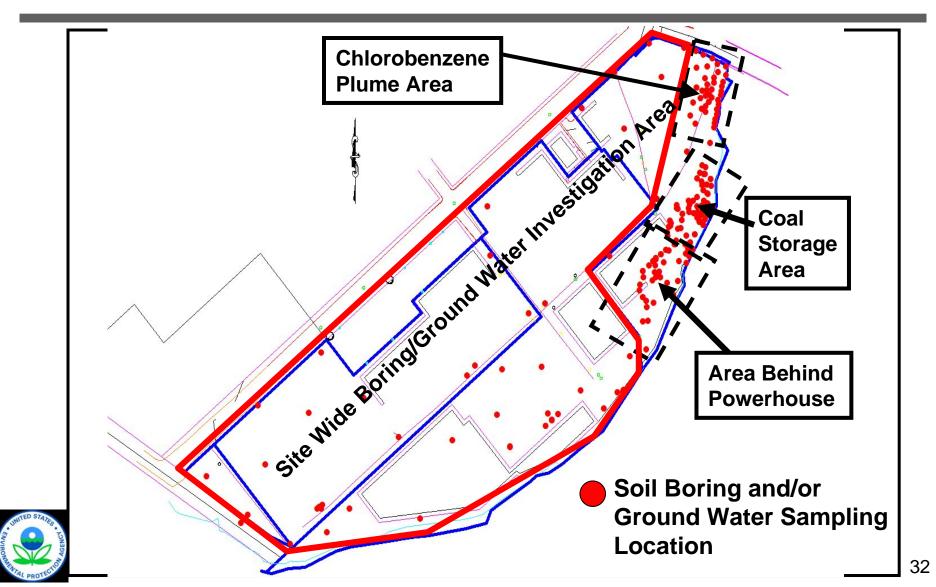

# Site Wide Soil Borings Eliminate Red Numbered Borings

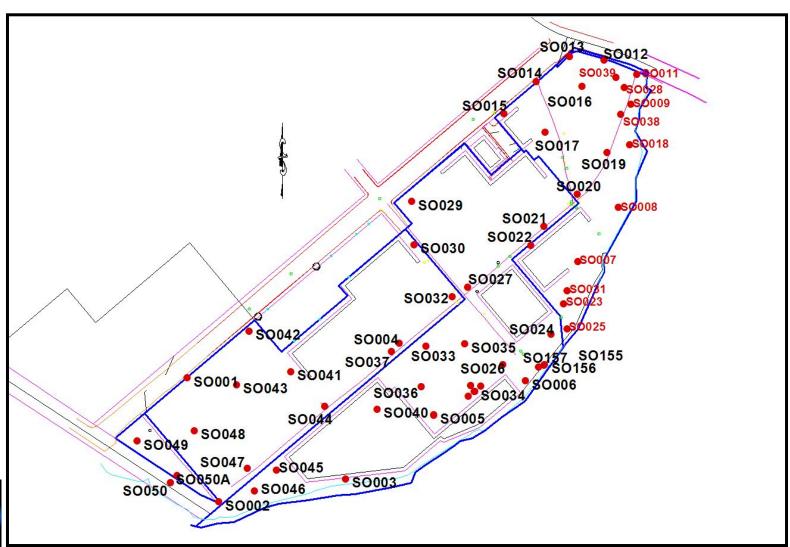

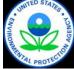

### **Location of Chlorobenzene Plume**

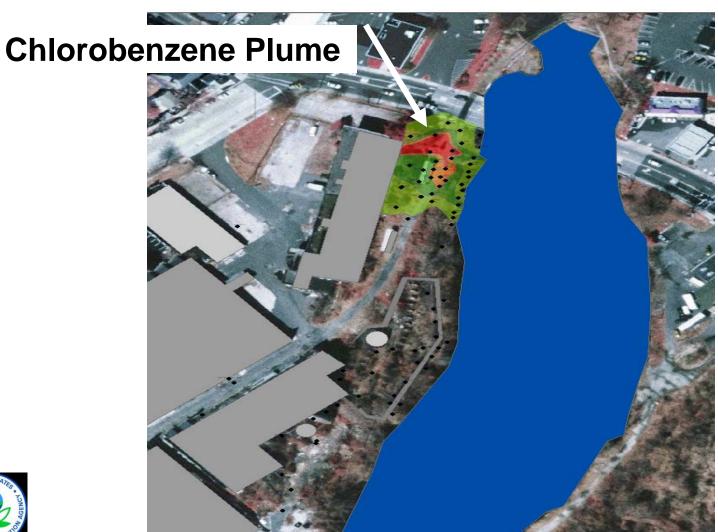

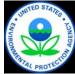

### **Chlorobenzene Plume Detail**

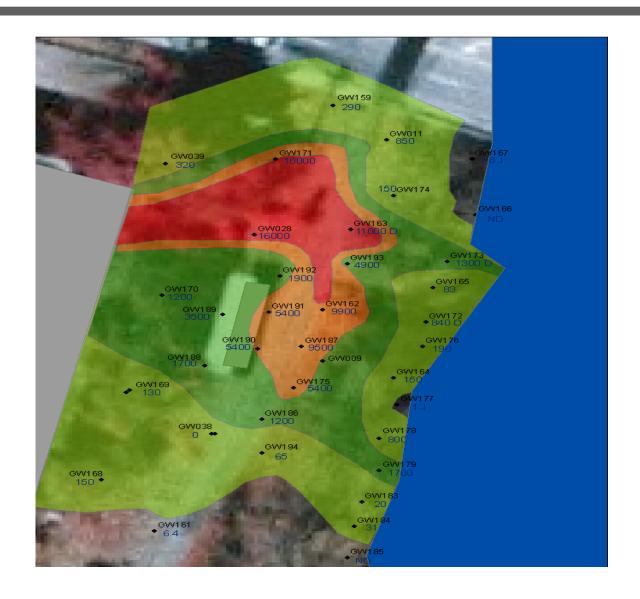

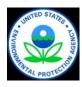

## Milltown Redevelopment Project

- ◆ Lessons Learned
  - »Scribe & Scriblets: allow for rapid processing of large amounts of collaborative field data
  - »Web site very useful in allowing stakeholders to continuously update on findings
  - »Chlorobenzene source investigation and plume delineation completed in a single mobilization
  - » Field data useful in focusing where highest level data would be of the greatest value

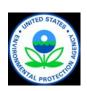

# Site Information Management: Communication

## ConSoil 2008 - Milan

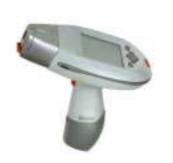

Carlos Pachon
U.S. EPA

Technology Innovation & Field Services Division

pachon.carlos@epa.gov

703-603-9904

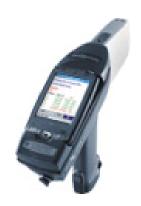

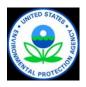

# Value of Effective Data Communication

- Share results remotely with technical experts (better decisions)
- Engage all stakeholders more thoroughly
  - »Build client trust
  - » Facilitate regulator buy-in
- ◆ Facilitate team work and secure robust decisions

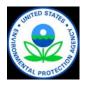

#### **Tools to Communicate Information**

- Project/Team Websites
  - » Intra and internet
  - » Web portals
- ◆ Online Meetings
- Document Libraries
- ◆ Virtual Resources

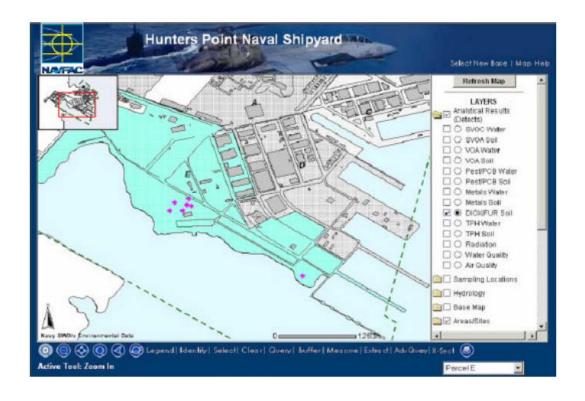

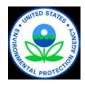

## What is a Project/Team Web Site?

- ◆ A tool that can be used to <u>efficiently communicate</u> with team members and <u>centrally manage information</u> for a project
- Combines and expands upon commonly used resources such as:
  - » E-mails
  - » FTP sites
  - » Electronic calendars
  - » Task lists
- You can think of it as a "shared" drive on the Internet

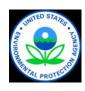

## Why Use a Project/Team Web Site?

- Site teams or workgroups made up of diverse stakeholders:
  - »Local governments
  - »State and federal regulators
  - »Contractors
  - »Site owners and developers
- Projects involve many forms of information exchange: reports, data, presentations, meetings, approvals, etc.

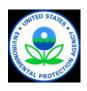

## **Project/Team Web Sites**

- ◆ A project/team website can provide:
  - » Discussion use in lieu of email threads
  - » Library store documents, reports, etc.
  - » Calendar schedule key meetings and events
  - » Tasks track actions and milestones
  - » Members keep contact information centrally located
- Options can be customized to meet the needs of a particular team
- Site is created and managed by its members so there is virtually no expense to the project team

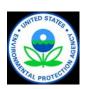

## **Project/Team Web Site Tools**

**◆ EPA WebOSC** 

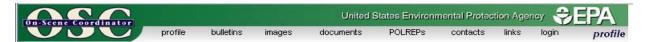

Personalize the Connector

◆ EPA Environmental Science Connector (ESC)

Workbench

Welcome to the
Environmental Science

◆ EPA Portal Collaboration Workspace

SEPA Collaboration Suite Workspaces

◆ Lotus QuickPlace

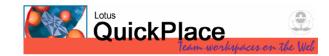

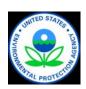

## **Online Meetings**

- ◆ Share materials live
- ◆ Share other applications
- ◆ Let other participants share materials
- ◆ Polling
- Chat with host, public, or groups of participants
- Record entire event for future download or replay
- ◆ Send automatic e-mails
- ◆ And more....

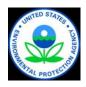

## **Tools to Host Online Meetings**

- EPA Portal Oracle Web Conference
  - » http://hawkeye.epa.gov/imtapp/app/prelogin.uix
  - » Public page, anyone can become a user
  - » Can share anything live from reports, models, movies, etc.
  - » Audio can be shared with a PC microphone
  - » Used to walk people through presentations, view data live, review illustrations of site
- Sametime
  - » https://epastx.rtp.epa.gov/epacenter.nsf
  - » Username/password required
  - » Can share anything live
  - » Used to walk people through presentations, view data live, review illustrations of site

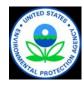

## Other Online Meeting Tools

◆ Go2Meeting

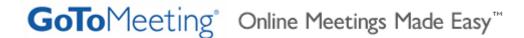

◆ MeetingPlace

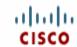

Welcome to Cisco Unified MeetingPlace

\* Meeting ID

- ◆ EPA Teleconference Web site
  - »http://www.teleconferencingcenter.com/
  - »Can share PowerPoint files online

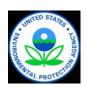

#### **Other Communication Tools**

- Instant Messaging
  - » Sametime built into Lotus Notes
  - » Oracle Messenger install and use from anywhere
- Document Library Sites
  - » EPA Portal Content Services
  - » SDMS a Simple Document Management System for Lotus Notes (freeware)
- Virtual Tools
  - » Mapping

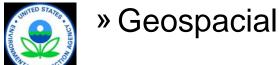

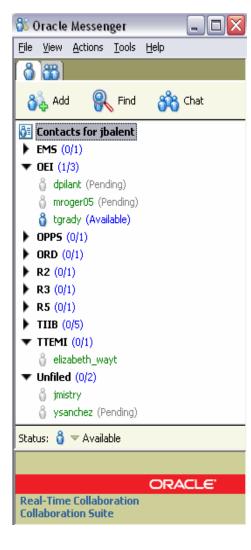

## **EPA Mapping Resources**

- http://www.epa.gov/enviro/
  - »Runs Virtual Earth in background

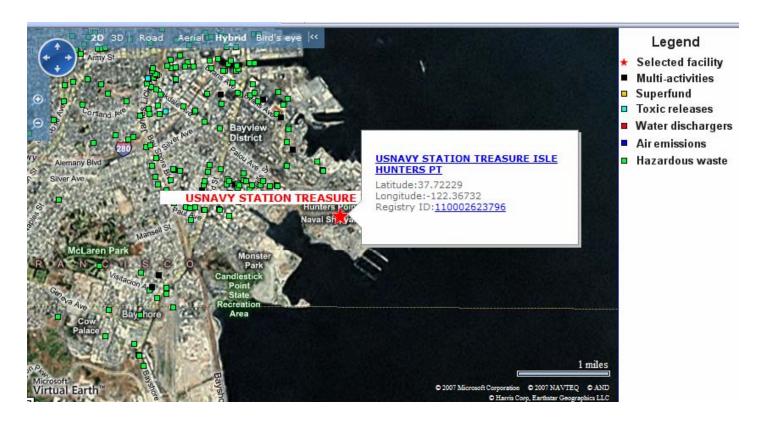

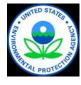

# Site Information Management: Make Decisions

## ConSoil 2008 - Milan

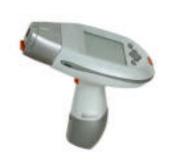

Tom Purucker
U.S. EPA Region 4
706-355-8123

Purucker.Tom@epa.gov

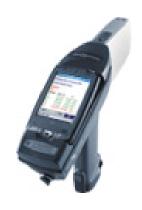

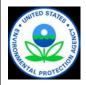

### **Decision Support Tools**

- ◆ Spatial Analysis and Decision Assistance (SADA) – Freeware
- ◆ Fleld EnvironmentaL Decision Support (FIELDS) – Freeware built on proprietary GIS (Arc)
- ◆ EVS and MVS Proprietary

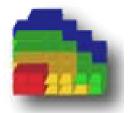

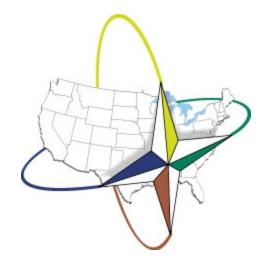

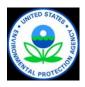

## SADA – A Decision Making Tool

- ♦ GIS
- ◆ Sample design
- Data management
- Statistics
- Data screening
- Geospatial interpolation
- Risk assessment (human, ecological)
- Uncertainty analysis
- Decision analysis

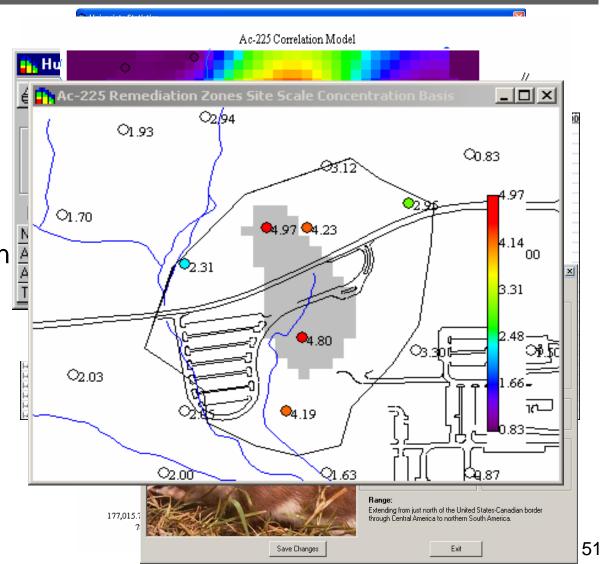

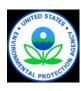

## **SADA Capabilities and Decision Flow**

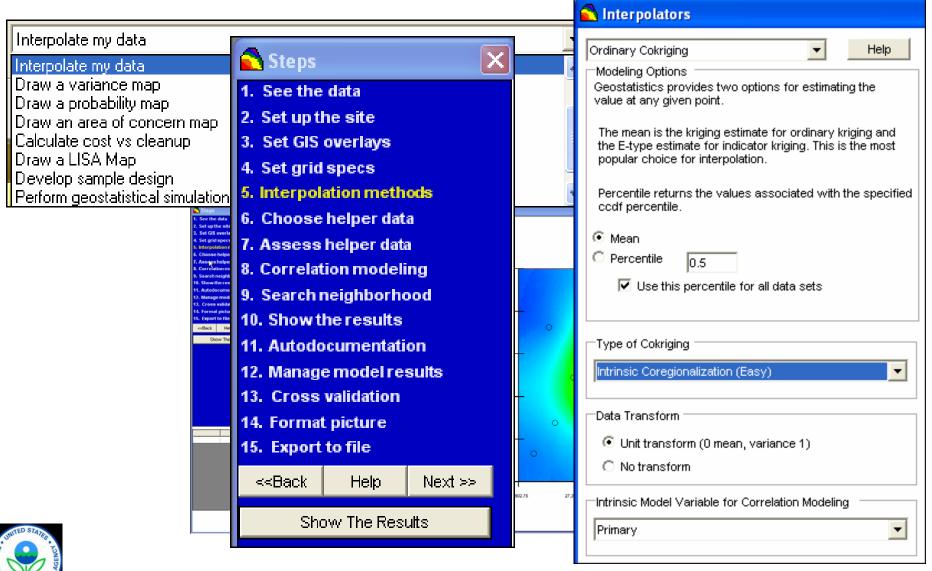

## XRF SADA Case Study

- Fort Lewis, Tacoma, WA 2 former small arms ranges and a skeet range
- ◆ XRF data used to map soil volumes requiring treatment
- Volume estimates used to evaluate remedial alternatives
- ◆ Material > 1,000 ppm lead stabilized and reused

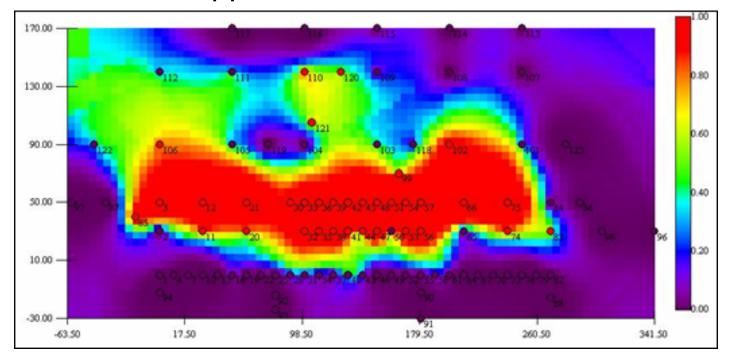

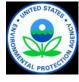

# FIELDS (Fleld Environmental Decision Support)

- U.S. EPA Region 5 technical group
- Create software for contamination characterization
- Software includes
  - » FIELDS Tools for ArcGIS
  - » F/S Plus
  - » RAT (Rapid Assessment Tools)

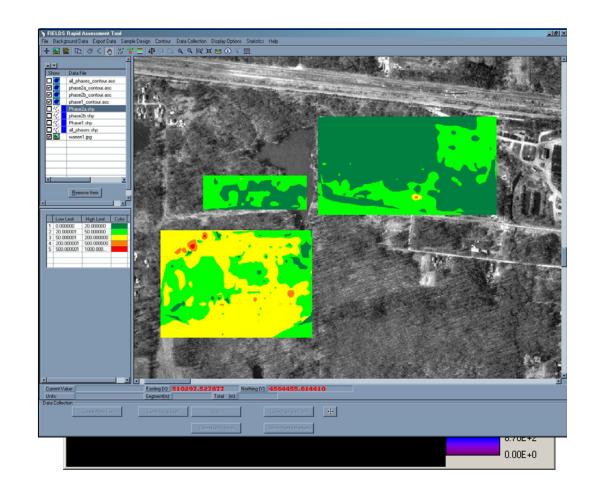

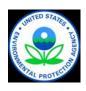

#### **FIELDS Tools**

- The FIELDS Tools are a set of modules designed for contamination characterization. The modules include: sample design, database, modeling, and analysis tools (e.g., mass/volume estimation, remediation scenarios).
- ◆ The FIELDS Tools for ArcGIS can be downloaded at: http://epa.instepsoftware. com/FIELDS/

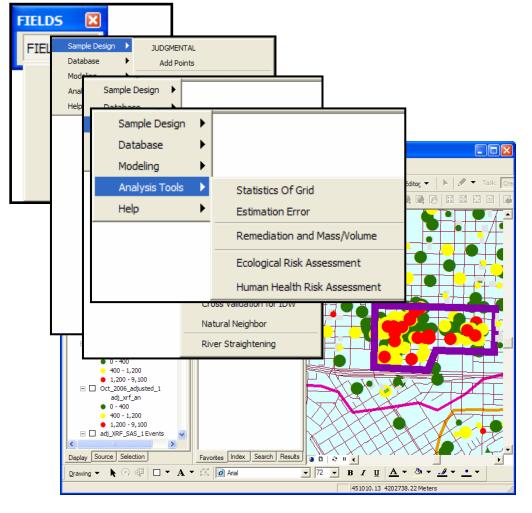

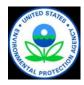

#### F/S Plus

- ◆ F/S Plus is a stand-alone 2-D/3-D software developed in conjunction with SADA
- Allows for 2-D and 3-D modeling and analysis
- More information and to download F/S Plus: http://epa.instepsoftware. com/FIELDS/

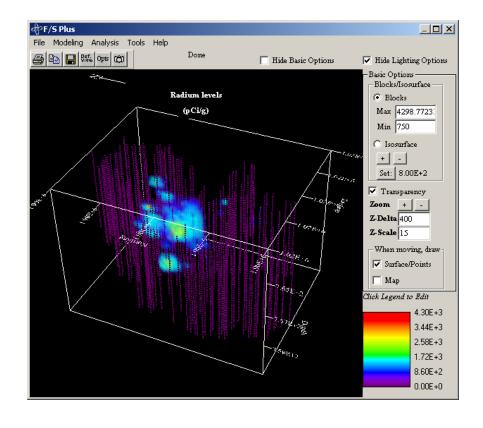

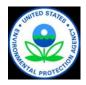

## Rapid Assessment Tools (RAT)

- ◆ RAT integrates real time GPS positions with data from external sensors (XRF, Rad units, Air monitors) to provide instantaneous snapshots of field conditions.
- Data are stored in GIS/Database compatible format eliminating need for conversion or manual data entry
- More information and to download RAT: http://epa.instepsoftware.com/ RAT/

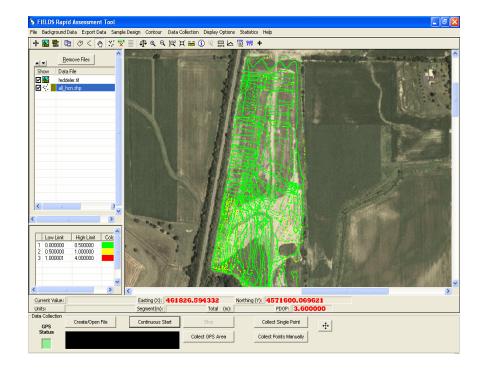

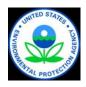

#### **FIELDS Software**

#### Advantages:

- ◆ RAT allows in-field data collection and analysis
- ◆ RAT and F/S Plus are freeware
- ◆ FIELDS Tools and F/S Plus allow extensive contamination characterization

#### Limitations:

- ◆ FIELDS Tools require ArcGIS, proprietary
- Learning curve and time intensive to prepare graphics

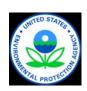

## Case Study: Marino Bros. Scrapyard

- ◆ FIELDS was used to refine the preliminary CSM to guide the selection of an approach to site cleanup:
  - » query data
  - » develop ArcView shape files based on the query
  - » contour the data (isoconcentration maps)
  - » and perform mass and volume calculations
- ◆ The preliminary CSM was used to develop estimates of expected volumes of soil to be removed in order to clean up site for reuse

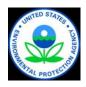

#### **FIELDS** as a Visualization Tool

Aroclor 1254 in Soil Site Specific Standard 0.0 to 2.0-foot Interval

Marino Brothers Scrapyard Site

Rochester, PA

Sample Point 0 to 2 feet bgs

Site boundary

Aroclor 1254 in mg/kg:

0 - 59\* 59.1 - 590 590.1 - 5,900 5,900.1 - 33,009

Notes: Nondetects were assigned the detection limit (practical quantitation limit).

\* Site-specific standard for Aroclor 1254 in soil.

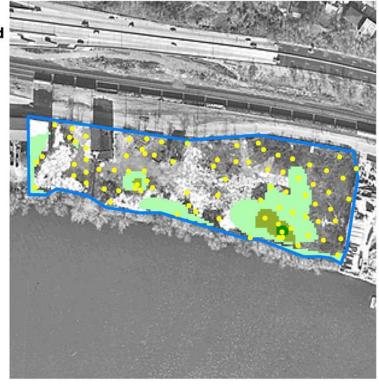

0- to 2-foot interval

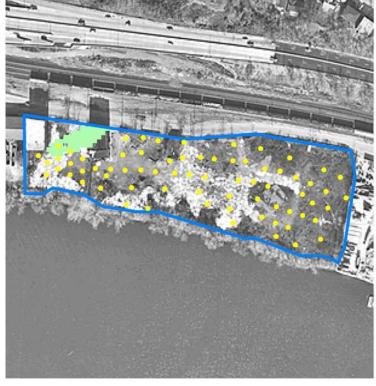

2- to 4-foot interval

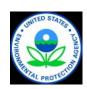

## **Comparing Extents of Contaminants**

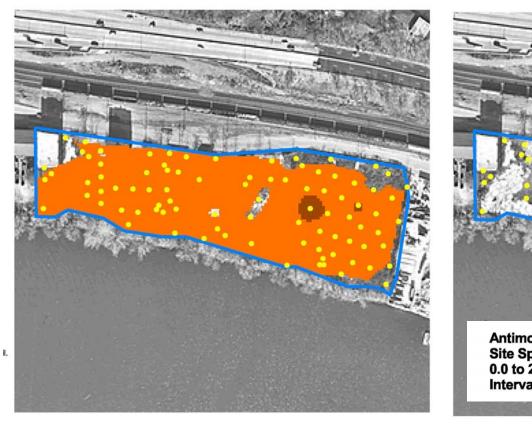

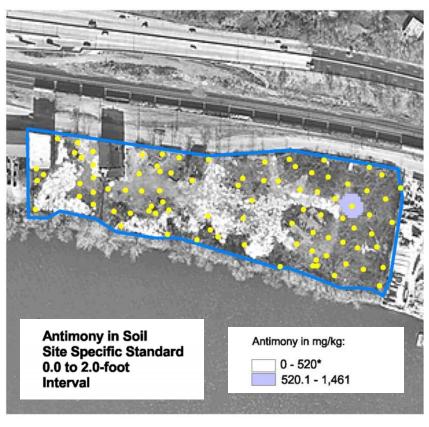

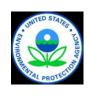

Isoconcentration maps highlight areas of overlap, allowing project team to focus on a smaller suite of analytes.

## Use of FIELDS at Marino Bros.: Outcomes

- ◆ Two types of estimates were needed to develop the SOW for site remediation: (1) volume of soil to be excavated, and (2) volumes of soil to be shipped to Class I and Class II landfills
- SADA was used in combination with FIELDS to meet project objectives

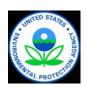

#### **EVS Software**

#### Advantages:

- Proprietary software capable of 3-D visualizations and multiple views
- ◆ Time series depictions to identify trends
- Model compatible solids

#### **Limitations**:

- **♦** Cost
- ◆ Learning curve

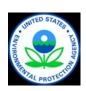

# Lone Butte Industrial Park Case Study

- Large industrial park up gradient of a casino, golf course, and agricultural users in Phoenix, New Mexico
- ◆ Key Study Question?
  - »What will be the impact of a chlorinated solvent plume on increased water use down gradient of the site?
  - »Where are the sources of contamination?

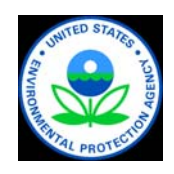

## **Site Geology with Logs**

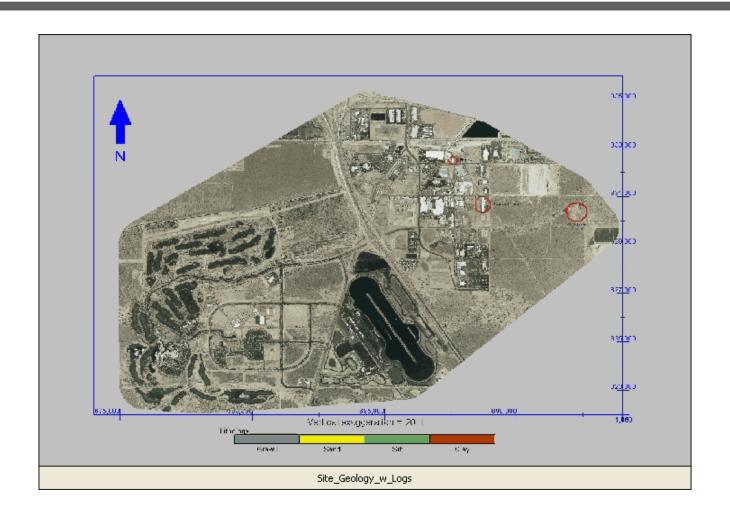

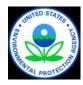

## **TCE Oblique View**

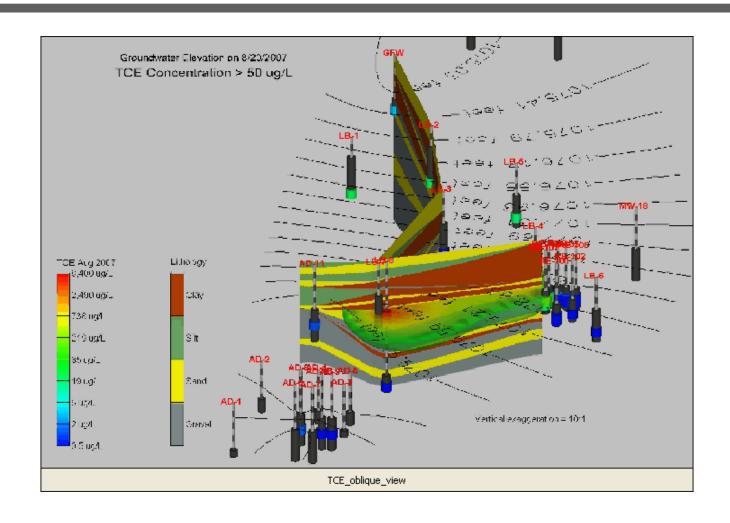

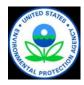

# **Lone Butte Industrial Park Summary**

- Data visualizations were used to identify potential source areas
- Visualizations showed how geology will control migration pathways
- Critical data gaps in results were identified
- Future sampling events were optimized

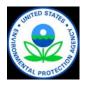

## **Summary**

- ◆ Triad projects benefit from the use of nimble realtime data collection, processing, and communication tools to support decision making
- ◆ Real-time decision making can dramatically reduce overall project costs and improve the certainty with which decision are made
- More data evaluation and storage tools are becoming available, but project teams need to plan ahead to be successful

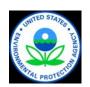

### Thank You! Questions and comments are welcomed!

For more information

Carlos Pachon U.S. EPA

Technology Innovation & Field Services Division pachon.carlos@epa.gov

703-603-9904

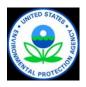